# **Programat ® CS** – Panoramica di utilizzo

#### **Elenco componenti – Bedieneinheit**

- 71 Tasto ESC
- 72 Tasto ENTER
- 73 Tasto START
- 74 LED START
- 75 Tasto STOP
- 76 Tasto +
- 77 Tasto -

78 81

- 78 Tasto Impostazioni
- 79 Tasto cursore destra

### 80 Tasto cursore sinistra

- 81 Tasto informazioni
- 82 Tasto Programma 1
- - 83 Tasto Programma 2
	- 84 Tasto Programma 3
- 85 Tasto Programma 4
- 86 Tasto Programma successivo
- 87 Tasto apertura cappa
	- 88 Tasto chiusura cappa

P.

ivoclar vivadent:

#### Programat  $CS$ 405% Ready 8<sup>7</sup> IPS **e.max** CAD Crystall./Glaze 4 b 88 75 ENTER ESC **STOP** 73 **START** 80 79 77 76 72 71  $\bullet$ 74

#### **Spiegazione delle funzioni dei tasti**

**– Impostazioni (78)**

Premendo il tasto "Impostazioni", sul display appaiono le impostazioni del forno. Si può passare da una impostazione all'altra e/o cambiarle.

**– Tasto informazioni (81)**

Premendo il tasto "Informazioni" sul display appaiono le informazioni sull'apparecchio, si può passare da una informazione all'altra.

#### **– Tasti cursore (79, 80)**

Premendo i tasti "cursore", in modalità stand-by si può cambiare il programma. I tasti cursore possono essere utilizzati per passare da una impostazione/informazione all'altra. Nella lista parametri, la posizione attuale del cursore è evidenziata da un riquadro luminoso (non a intermittenza) attorno al valore numerico.

#### **– Tasti – / + (76, 77)**

I tasti –/+ consentono di cambiare un'impostazione o un valore numerico. Ogni singola immissione dati mediante il tasto '–' o '+' viene immediatamente accettata, fermo restando l'inserimento di un valore limite (massimo o minimo). Oltre il valore limite, il dato non viene più modificato.

#### **– Tasto ESC (71)**

Per uscire dalla segnalazione di errore premere il tasto ESC. Inoltre, premendo il tasto ESC si può uscire da qualsiasi schermata.

**– Tasto ENTER (72)**

Per selezionare una impostazione, o confermare un valore inserito, premere il tasto ENTER.

**– Tasto START (73)**

Per avviare il programma selezionato premere il tasto START. L'avvio di un programma è possibile solo con cappa del forno aperta.

#### Versione 2 Validità da Software Versione V1.05

#### **– LED Start (74)**

Illuminato in caso di programma avviato. Lampeggiante quando il programma è sospeso.

#### **– Tasto STOP (75)**

1 x Per sospendere il programma, premere una volta (pausa programma).

2 x Per interrompere definitivamente il programma e disinserire il vuoto, premere questo tasto due volte.

Inoltre, premere il tasto STOP per interrompere movimento della cappa e segnale acustico.

#### **– Apertura cappa (87)**

Tasto per l'apertura della cappa (non funziona con programma in corso).

#### **– Chiusura cappa (88)**

Tasto per la chiusura della cappa (non funziona con programma in corso).

**– Tasto Programma 1 (82)**

Premere questo tasto per selezionare Programma 1 (P1) (non funziona con programma in corso).

#### **– Tasto Programma 2 (83)**

Premere questo tasto per selezionare Programma 2 (P2) (non funziona con programma in corso).

#### **– Tasto Programma 3 (84)**

Premere questo tasto per selezionare Programma 3 (P3) (non funziona con programma in corso).

#### **– Tasto Programma 4 (85)**

Premere questo tasto per selezionare Programma 4 (P4) (non funziona con programma in corso).

**– Tasto Programma successivo (86)**

Premere questo tasto per selezionare i programmi successivi (P5, P6, …) (non funziona con programma in corso).

#### **Spiegazione base delle informazioni sul display**

82 83 84 85 86

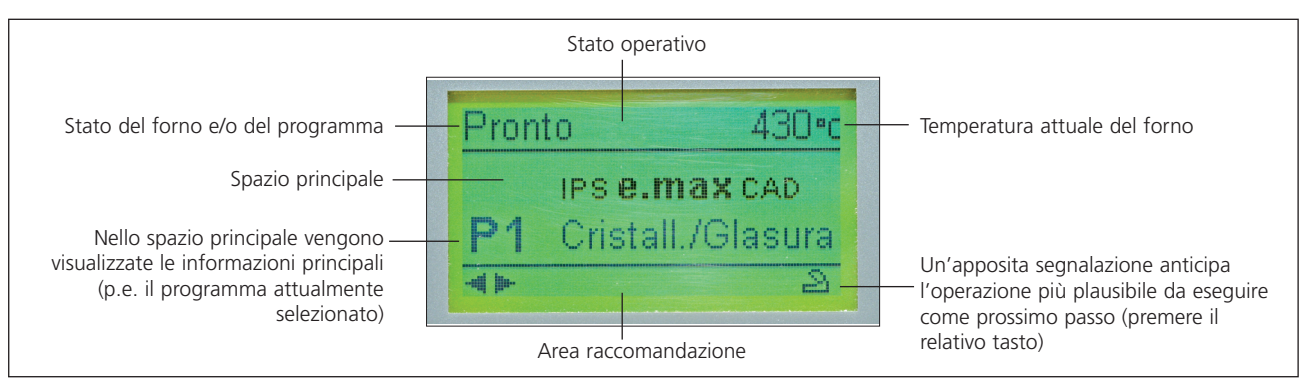

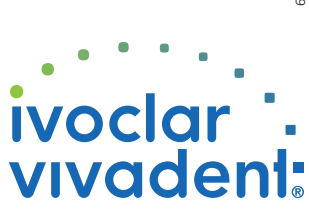

604289/0409/iBVD

# Programat<sup>®</sup> CS – Panoramica di utilizzo Versione 2

### Validità da Software Versione V1.05

#### **Segnalazione di errori Struttura programma**

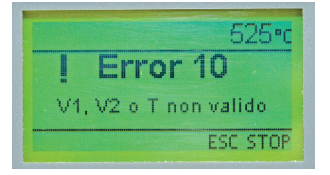

L'apparecchio controlla tutte le funzioni durante il funzionamento. Qualora venisse rilevato un errore, sul display apparirà la relativa segnalazione di errore. In caso di errore, il riscaldamento si spegne per ragioni di sicurezza.

#### **Sul display possono apparire le seguenti segnalazioni di errori:**

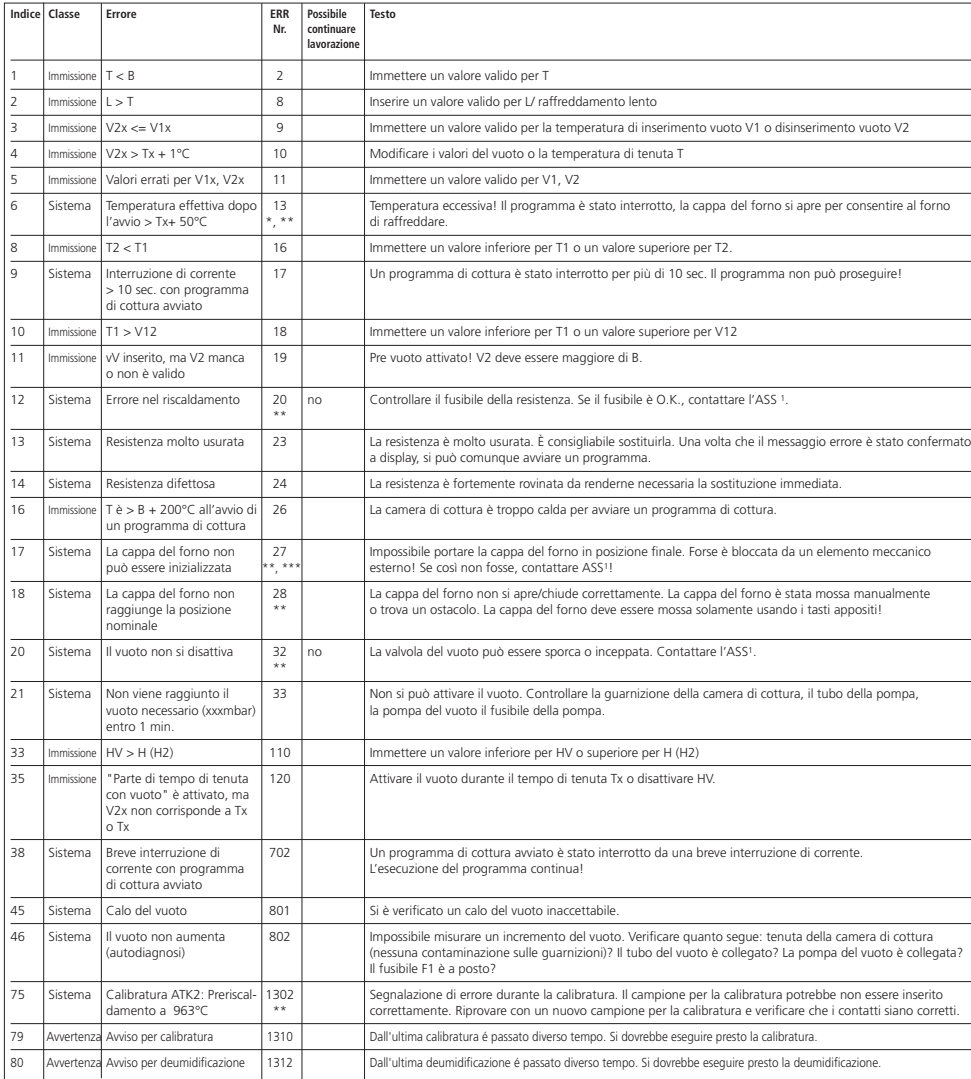

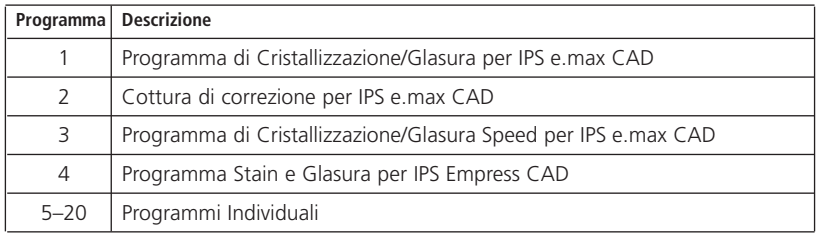

Attenersi alle rispettive istruzioni d'uso

#### **Impostazione dei Parametri e possibili campi di valore**

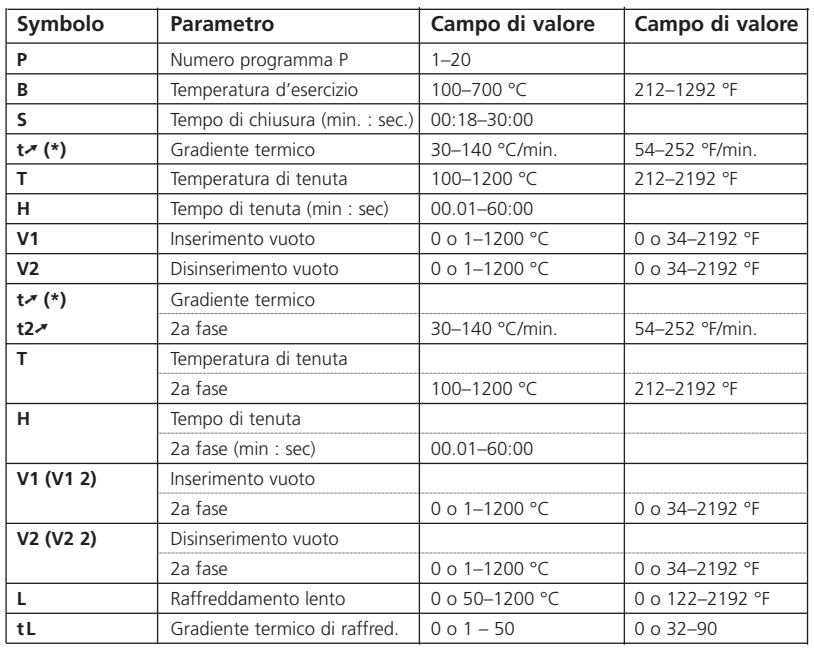

(\*) Versione 100 V: 140 °C/min. (252 °F/min.)

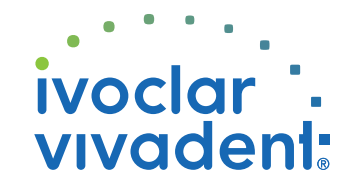

Contattare l'ASS Ivoclar Vivadent, qualora dovessero apparire oltre segnalazioni di errore.